Přístup do interního systému Bakaláři je zde: https://zsnadvodovodem.bakalari.cz/bakaweb/next/login.aspx?s=-1

Zde zadejte Vaše uživatelské jméno a heslo (přiděluje škola).

Pak v levém sloupci jděte do záložky **Výuka**, a následně do záložky **Přehled výuky**.

Zde více vlevo vidíte na každý den **Samostudium** – zadání od vašeho učitele. Více vpravo pak jsou různé odkazy, které Vám mohou při studiu pomoci (odkazy generuje sám systém Bakaláři, nikoli učitel).

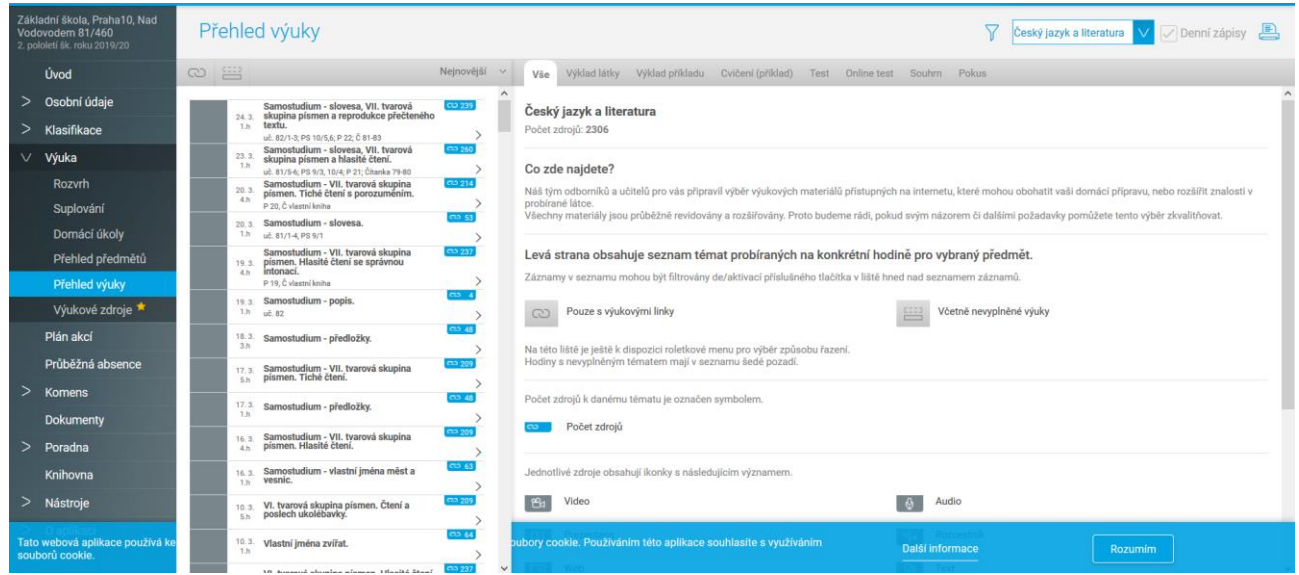

Jako první vidíte výuku českého jazyka, **vpravo nahoře pak můžete v rozbalovacím menu** najít jiné předměty: matematika atd.

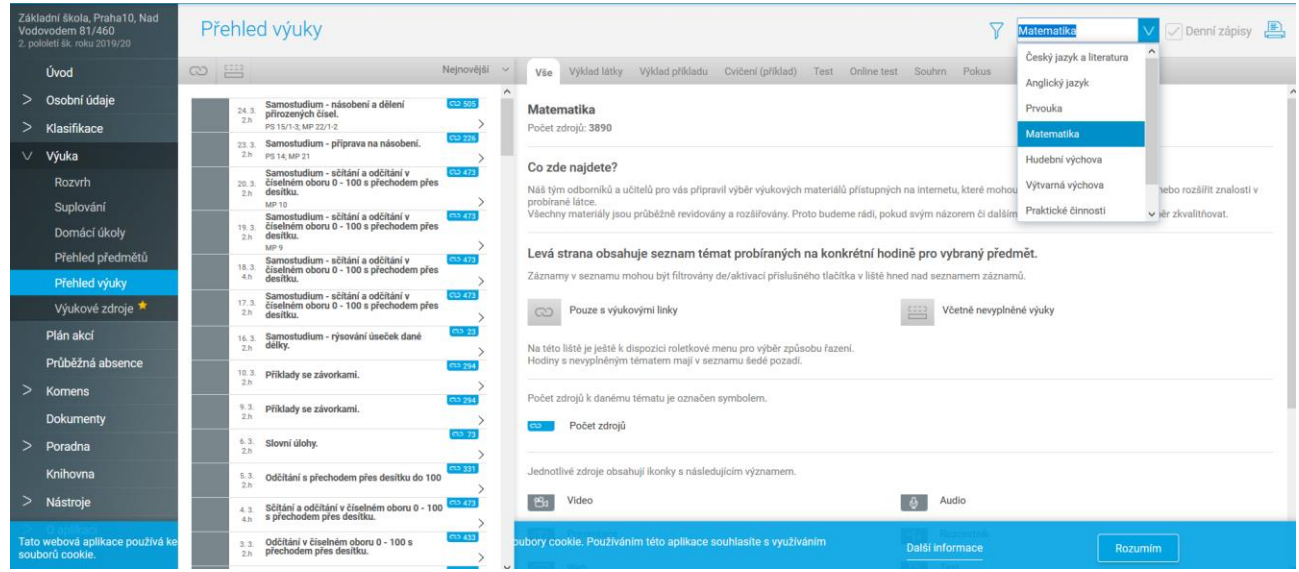

Dále pak v levém sloupci můžete využít záložku **Domácí úkoly** a pro komunikaci s učiteli záložku v levém sloupci **Komens**